# **Farkas Éva: Keresés számítógépes katalógusokban és bibliográfiákban**

# **Az OPAC fogalma**

A 90-es években Magyarországon is felváltották a cédula katalógust a számítógépes katalógusok. Ez az olvasók számára több előnnyel is járt. A számítógépes katalógus használata a cédulakatalógussal ellentétben sem helyhez, sem időhöz nem kötött. Míg a cédula katalógust csak nyitvatartási időben, csak a könyvtárban (nagyobb könyvtár esetén csak a megfelelő részlegben) lehetet használni, addig a számítógépes katalógust bárhonnan, és bármikor. A nemzetközi szakirodalom alapján idehaza is elterjedt elnevezése: **OPAC Online** Public Access Catalog ,ami számítógépes hálózaton szabadon elérhető katalógust jelent.

A könyvtárosok számára is kedvező változások történtek. Az elektronikus adatokat rugalmasabban lehet kezelni. Például, bármikor elhatározhatjuk, hogy egy újabb adatelem legyen kereshető. Pl. ha a kiadó neve és székhelye alapján nem épült cédulakatalógus, ez a számítógépes katalógus esetén csak egy parancs kérdése, és kereshető lesz. Egy könyv leírása bármikor bővíthető a benne található tanulmányok adataival. A számítógépes katalogizálás lehetővé teszi több könyvár katalógusának összekapcsolását. Ilyen például a MOKKA, a Magyar Országos Közös Katalógus. A legtöbb könyvtár az ETO (Egyetemes Tizedes Osztályozás) szerinti tartalmi feltárást kiegészítette természetes nyelvű tárgyszavas vagy kulcsszavas feltárással. Mindezek következtében, ha a könyvtárosok feladata nem is lett kevesebb, a szolgáltatás színvonala ugrásszerűen nőtt.

A számítógépes katalógusok többsége a weben keresztül érhető el, és rendelkezik a standard szolgáltatásokkal. Ilyennek számít az egyszerű és összetett keresés, keresőlisták böngészése, keresés szavak alapján, logikai operátorok használata. Az egyes szoftverek a további kiegészítő szolgáltatásokban, kezelhetőségben, külalakban térnek el egymástól. Legnagyobb eltérést a katalógusok tartalma mutatja. A könyvtárak a törzsgyűjteményen kívül egyéb adatbázisokat is tartalmazhatnak. Nem mindenütt sikerült befejezni a visszamenőleges katalogizálást. Ezért legtöbb helyen még együtt él a cédulakatalógus és a számítógépes katalógus. Eltérő lehet a tartalmi feltárás, a tárgyszó rendszerek alkalmazása is.

## **Keresés szavak alapján**

A dokumentumrekordok erre kijelölt mezőinek szavaiból rendezett listák, úgynevezett szó-listák készülnek. A rendszer ezt használja fel, amikor szavak vagy szókapcsolatok alapján keresünk.

A számítógép karakter sort keres. Számára a szavaknak nincs értelmük. Az ENDE szó négy egymás utáni karakter, és mindegy, hogy egy szerző neve, vagy egy cím szava. A kérdést az olvasónak kell jól megfogalmazni ahhoz, hogy megfelelő eredményt kapjon.

## **EgyszerĦ és összetett keresés**

A legtöbb katalógus alapértelmezésben az **egyszerĦ keresést** ajánlja fel. Ez könnyen áttekinthető, de csak akkor alkalmazható, ha konkrét dokumentumot keresünk.

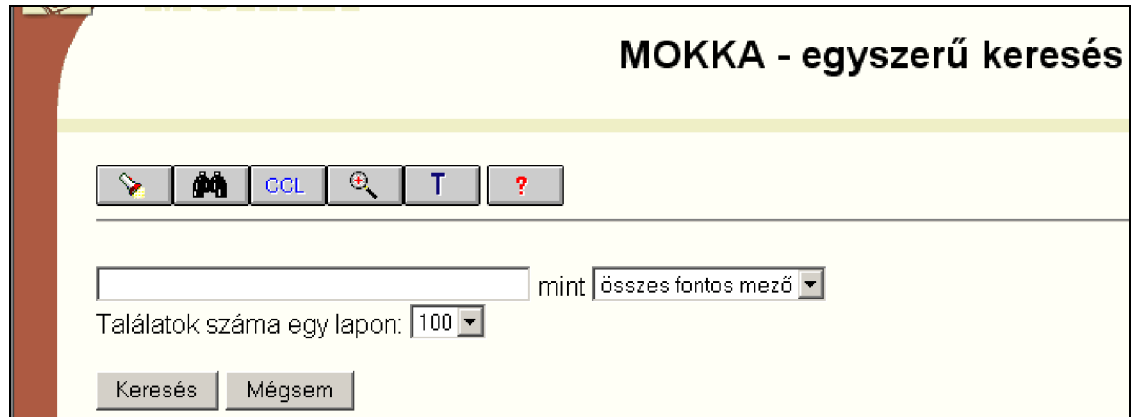

Az összetett keresőfelület első ránézésre bonyolultabb. Valójában sokkal több segítséget nyújt a keresőkérdés megfogalmazásában. Ha a keresés eredménye várhatóan nagy mennyiségű rekord, akkor van módunk szűkíteni a keresést kiadás évére, nyelvre, dokumentumtípusra.

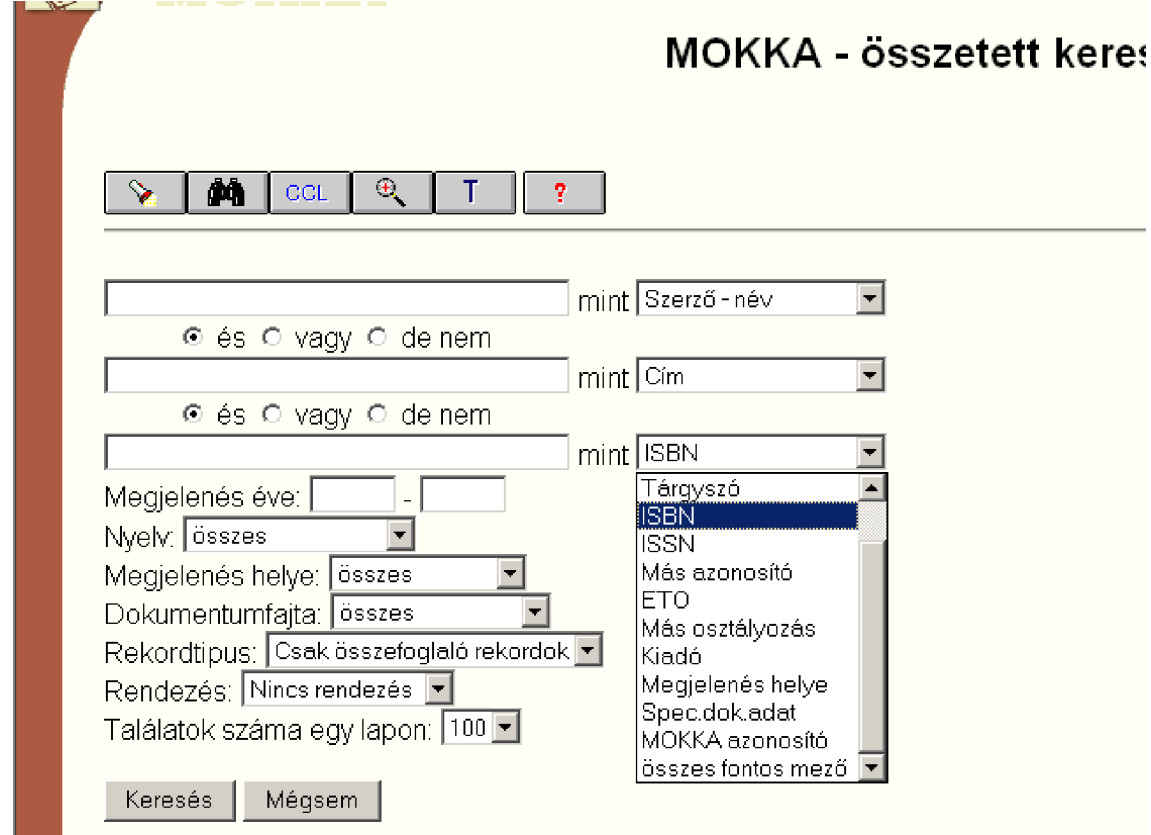

#### **Keresés adott mezĘben**

A keresőkérdés pontosítása érdekében meghatározhatjuk, melyik mezőben keressük a kifejezést. Erre legtöbbször mindkét keresőfelület lehetőséget ad.

Keresőkérdés: Bolyai = (Bolyai János, Bolyai Farkas, Bolyai nevet viselő intézmények, az összes általuk írt és róluk szóló mű) Keresőkérdés: Bolyai János = (Bolyai Jánosról szóló és általa írt művek) Keresőkérdés: Bolyai János, mint szerző = (Bolyai János művei) Keresőkérdés: Bolyai János, mint tárgyszó = (Bolyai Jánosról szóló írások) Keresőkérdés: Bolyai János, mint cím = (A címben szerepel a név)

Természetesen meghatározott mezők összekapcsolása az összetett felületen könnyebb.

## **Logikai operátorok**

Két vagy több szót összekapcsolhatunk az AND, OR, NOT operátorokkal.

Az **AND** (ÉS) operátor hatására a rendszer azokat a rekordokat keresi, amelyek tartalmazzák az AND operátorral összekapcsolt szavak mindegyikét.

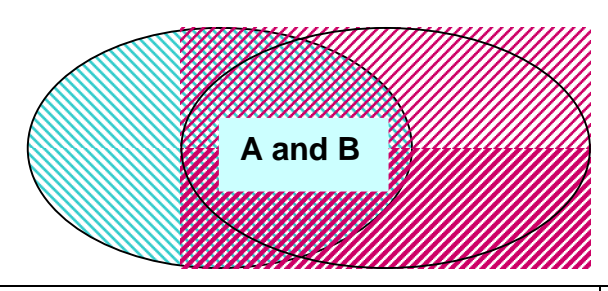

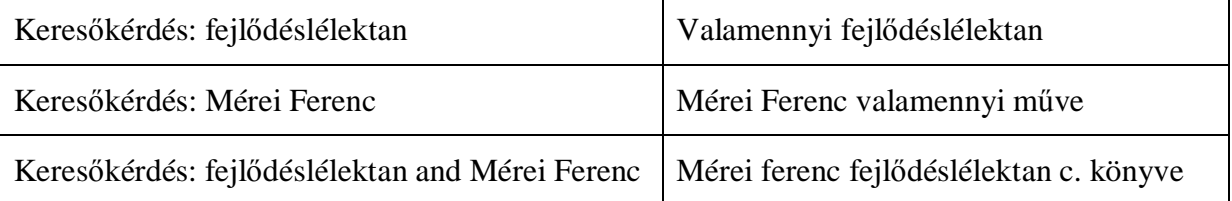

Az **OR** (VAGY) operátor hatására a rendszer azokat a rekordokat keresi, amelyek az OR operátorral összekapcsolt szavak bármelyikét tartalmazzák. Mindig érdemes alkalmazni hasonló jelentésű tárgyszavak esetén, így elkerülhetjük az adatvesztést. Pl: filmesztétika or filmművészet

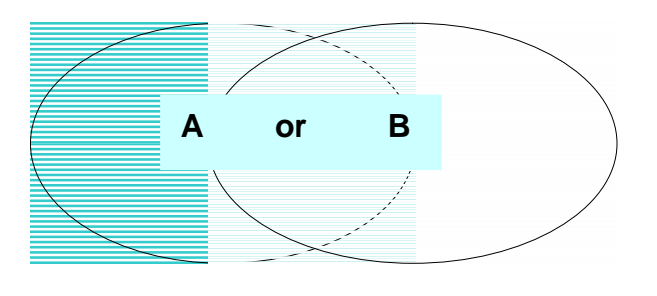

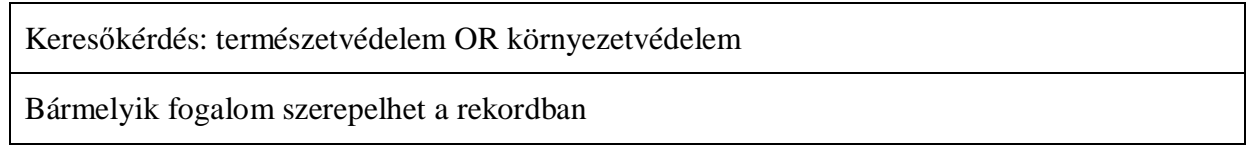

A **NOT** (DE NEM) operátor hatására a rendszer megkeresi azokat a rekordokat, amelyek tartalmazzák az első szót, de nem tartalmazzák a NOT utáni szót.

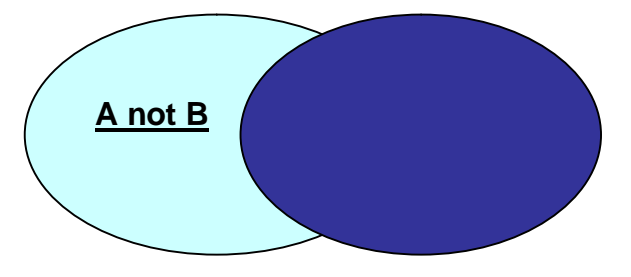

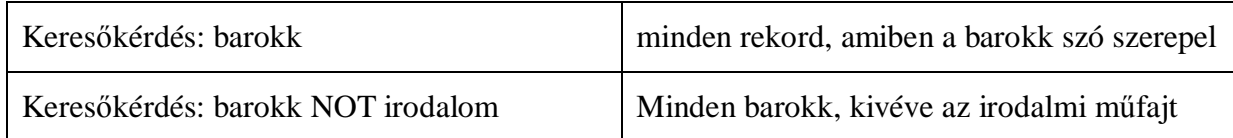

## **Csonkolás helyettesítés**

A szavakat csonkolhatjuk. Ilyenkor a program mindent keres, ami az adott csonkolás jel előtti karaktersorral kezdődik. A szavakat előlről is lehet csonkolni, de egyszerre mindkét irányból általában nem.

?film?

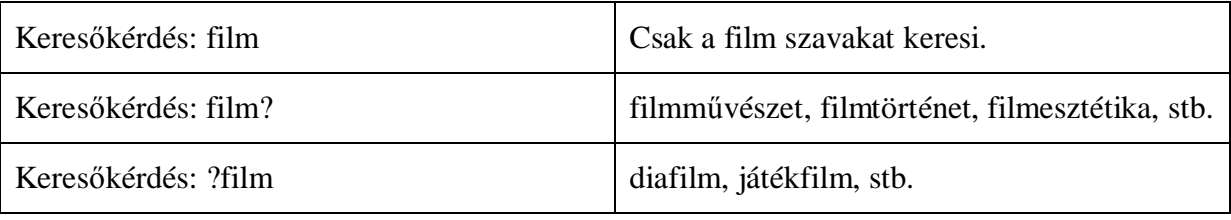

Természetesen a csonkolt szavakat is össze lehet kapcsolni operátorokkal. Pl:

Keresőkérdés: film? and magyar

#### **Szavak egymás mellett**

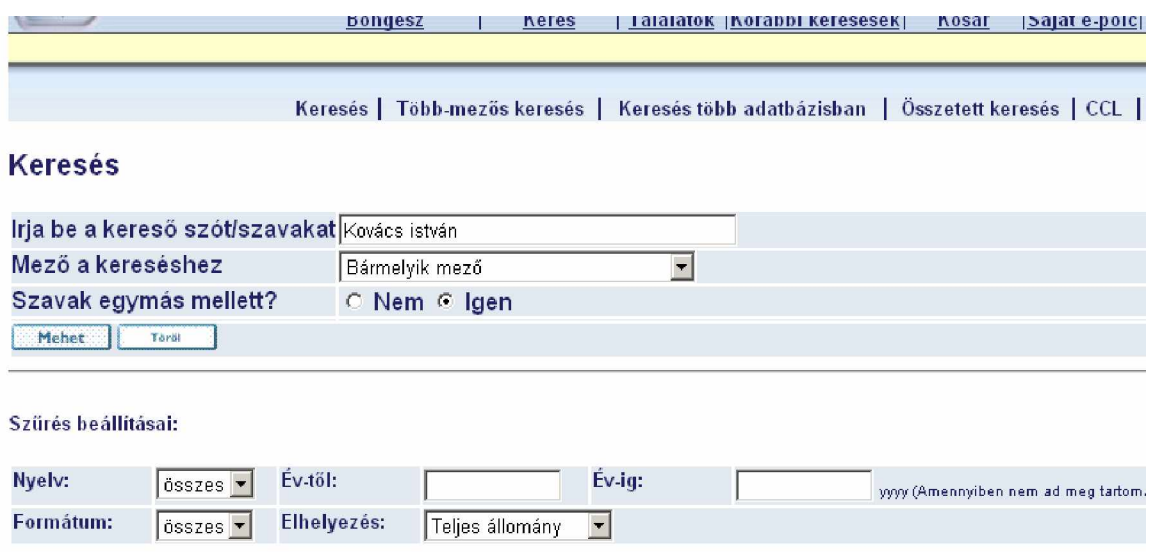

Ha összetartozó szavakat keresünk, ezt legtöbbször a keresőfelületen rádiógombokkal kiválaszthatjuk. Ha nincs ilyen, a WITH operátor segítségével tehetjük. Ellenkező esetben a fenti példát tekintve Kovács János szerző és Kiss István közreműködő könyvének adatait is megkapjuk.

#### **Figyelem!**

**A különbözĘ rendszerek az operátorokat és a csonkolást eltérĘ módon jelölik. Az AND operátort több helyen a \* jellel használják. Más katalógusban pont ezt a jelet használják a csonkolásra. Ezért mindig nézzük meg az adott katalógus súgó menüpont utasításait!**

## **KeresĘlisták böngészése**

A számítógépes katalógusban a dokumentumokról a katalóguscédulához hasonlóan számítógépes rekordok készülnek. Ezek a rekordok tartalmazzák a dokumentum valamennyi adatát, ami szükséges a visszakereséshez. Valamennyi adatelem a dokumentumrekord különböző adatmezőjébe kerül. A mezők tartalmából a számítógép rendezett listákat készít. Ezek a listák képezik a keresés alapját.

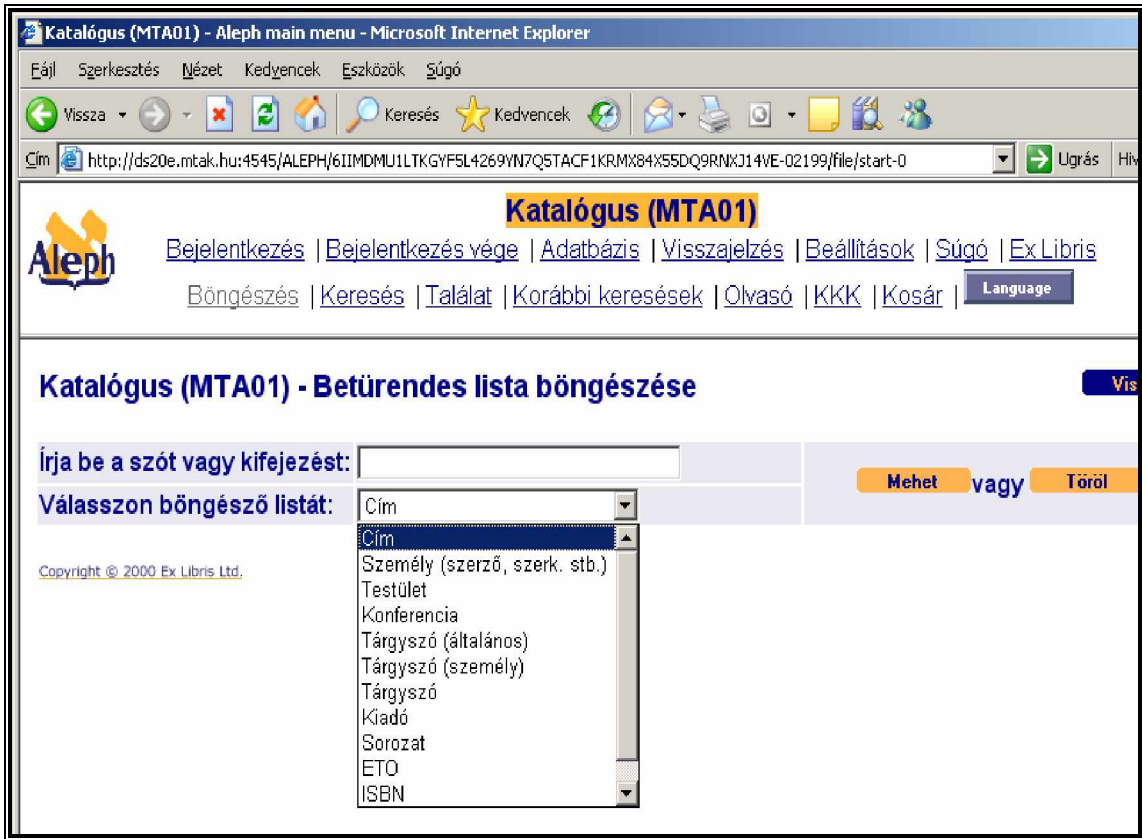

Első lépésként meg kell határozni, mely listában akarunk keresni. A listák több ezer elemet tartalmaznak, ezért az egészet átlapozni hosszú percekig tarthat, ezért néhány karakter megadásával közölni kell a rendszerrel, hol szeretnénk kezdeni a lapozást. Gyakori nevek, szavak esetén előfordul, hogy a második szó egy-két karakterét is célszerű beírni.

Pl: Kovács S (szerzői lista) vagy címlista esetén Bevezetés a psz (bevezetés a pszichológiába)

A listában a megfelelő szóra kattintva, a hozzá tartozó dokumentumokat keresi ki a rendszer.

#### **BöngészĘ listák:**

A böngésző listák a könyvtárosok által kijelölt és csoportosított mezőkből épülnek fel. Általában a teljes mezőt tartalmazzák. Minden könyvtár meghatározza, hogy a saját katalógusában milyen listák készüljenek, és abba mely mezők tartalma kerüljön bele. A legfontosabb kérdésekben az olvasók érdekében hasonló elveket követnek.

A szerzői lista tartalmazza a szerzők, szerkesztők, fordítók, illusztrátorok és egyéb, a mű létrejöttében közreműködő személyek, vagy intézmények nevét.

A szerzői lista tehát nemcsak személyneveket tartalmaz. Egy testület, kutatóintézet, tanszék kollektívájának is lehet szerzőségi funkciója. Pl. a szerzők között szerepel a Berzsenyi Dániel Főiskola (Szombathely). Neveléstudományi Intézet. A személyneveket egységesített alakjukban tartalmazza a lista. A családnevet idegen szerzők esetében előrevetjük. Pl. Shakespeare, William. Kivételt képeznek a humanista szerzők Pl. Janus Pannonius vagy Walther von der Vogelweide.

Uralkodók és szentek esetében a név az első elem, ezt követik a név kiegészítői. Pl: János, Szent, Keresztes (1542-1591), vagy István (Magyarország: király), I., Szent (970-1038) és nem pedig Keresztelő Szent János, vagy Első István.

Előfordulhat, hogy egy szerző több néven is közismert. Írói álneve van , asszony és lánynéven is publikál. Nem latin betűs nevek átírása is többféle lehet. Kiejtés szerinti és szabványos. Pl. Jevtusenko - Eevtusenko vagy Hérakleitos - 'Erakleitos. A lista ilyen esetben utalót tartalmaz egyik névalakról a másikra.

A szerzői lista a nevek mellett további kiegészítő elemeket is tartalmazhat. Ilyen az életrajzi adat. Ennek segítségével eldönthetjük például, hogy több Kovács István közül melyiknek a műveire vagyunk kíváncsiak.

A **címlista** tartalmazza a dokumentum valamennyi címét: főcím, alcím, idegen nyelvű cím, sorozatcím, gerinccím, egységesített cím stb. A rendezésnél a számok megelőzik betűket. A címek listájában itt is szabály, hogy a névelőt csak akkor vesszük figyelembe a rendezésnél, ha szerves része a címnek Pl: Egy őrült naplója. Ha egy cím számmal kezdődik, olyan formában tartalmazza és rendezi a lista, ahogy a könyv címlapján szerepel. Tehát, ha nem találtuk a számjegyeknél, akkor lehet betűkkel írott alakjánál. Pl: 44 híres ... vagy Negyvennyolc a kortársak szemével. Ha egy cím római számmal kezdődik, akkor így jelenik meg a leírásban, de a rendszer a számjegyek közé sorolja, és nem az I, V, X, betűkhöz. Pl. A II. világháború története a 2 számjegynél keresendő. A címek után zárójelben tüntetjük fel, ha nem nyomtatott dokumentumról van szó. Pl: Népszabadság [elektronikus dokumentum].

A tárgyszavak listája egyszerű és összetett kifejezéseket és tulajdonneveket egyaránt tartalmaz. A személynevek itt is egységesített formájukban szerepelnek. Lehet tárgyszó egy mű címe is, ha műelemzésről van szó. Pl: Shakespeare, William. As you like it.

Néha az ésszerűség úgy kívánja, hogy a jelzős szerkezetnél a jelzőt hátra vessük. Pl. Anatómia, állati, Anatómia, emberi, Anatómia, funkcionális, Anatómia, művészeti, Anatómia, növényi, Anatómia, összehasonlító, Anatómia, sport. Így az anatómia valamennyi ágát egy helyen látja az olvasó. Az Angol irodalom vagy Magyar irodalomnál nem érdemes hátravetni a jelzőt, hisz az olvasó egyértelműen angol irodalmat vagy magyar irodalmat keres. De mindkettőnek lehet még további jelzője. Angol irodalom, amerikai; Angol irodalom, ausztráliai; Angol irodalom; dél-afrikai; Angol irodalom, guyanai; Angol irodalom, indiai; Angol irodalom; ír, Angol irodalom, kanadai; Angol irodalom, Karib szigeti; Angol irodalom, nigériai; Angol irodalom, skót; Angol irodalom, trinidadi. Ha e második jelzőt nem vetjük hátra, akkor a tárgyszó lista alapján nem lehetne megtalálni az angol irodalomról szóló műveket. Ugyanez érvényes a magyar irodalom tárgyszóra is.

Az **ETO** lista használatát azok számára javasoljuk, akik a cédulakatalógus esetén már megszokták, és jobban eligazodnak a hierarchikus rendszerben. Az ETO táblázatok segítséget nyújtanak a keresésben.

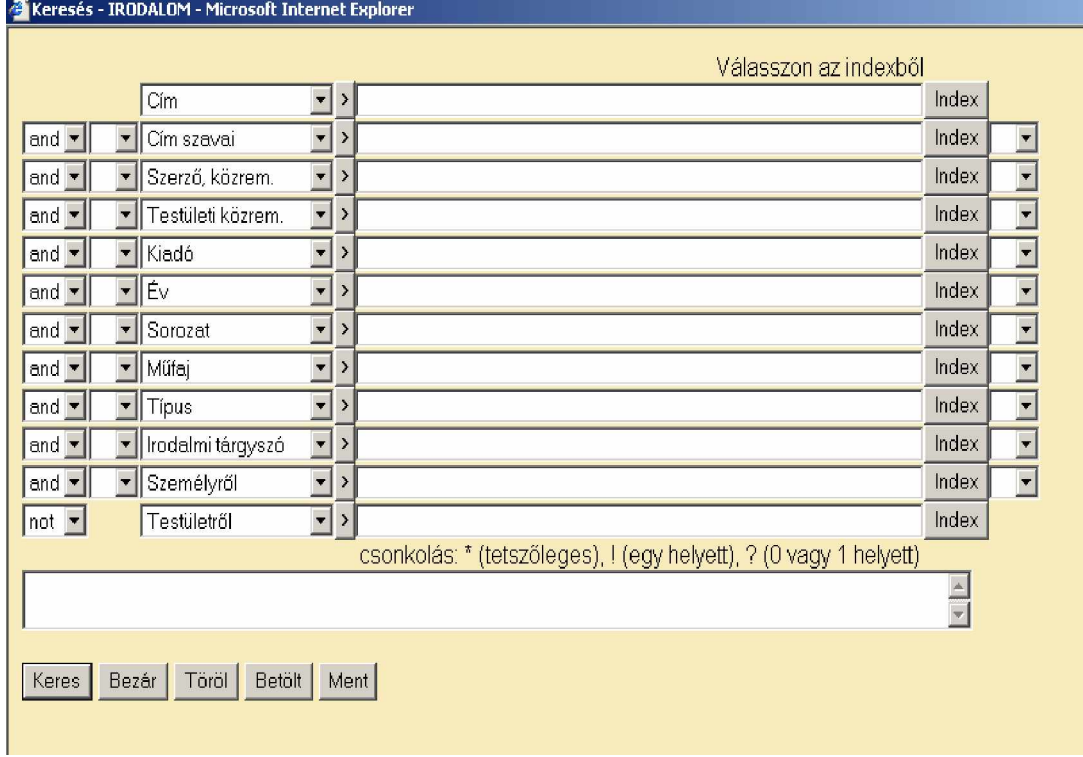

Van olyan keresőfelület, ahol együtt látjuk a keresés és böngészés lehetőségét.

#### **Találatok megjelenítése:**

H

Ha csak kevés találatunk van, akkor a rendszer megjeleníti a teljes rekordot.

 $\overline{\phantom{a}}$ 

Ha több, akkor csak egysoros formátumban rövid listát mutat. A cím, vagy egyéb adat alapján válasszuk ki, melyik dokumentumról szeretnénk többet tudni? A keresőfelületen gyakran kiválaszthatjuk a legördülő menüből, hogy hány rekordot szeretnénk egyszerre látni.

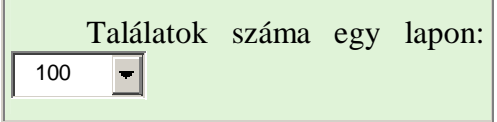

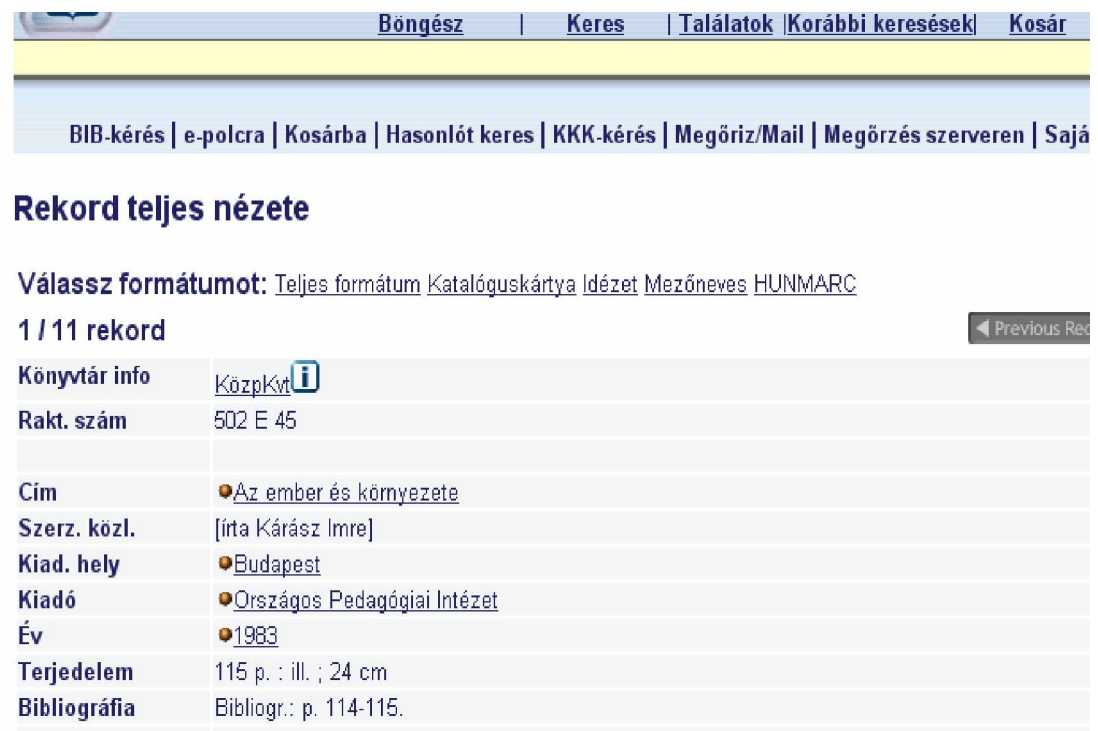

A teljes rekordban a linkelt szavakra kattintva újabb keresést kezdeményezhetünk.

A könyvtár részlegének nevére kattintva megtudjuk, hogy melyik gyűjteményben van a dokumentum. Ha kikölcsönözték, a lejárat idejét is megtudjuk.

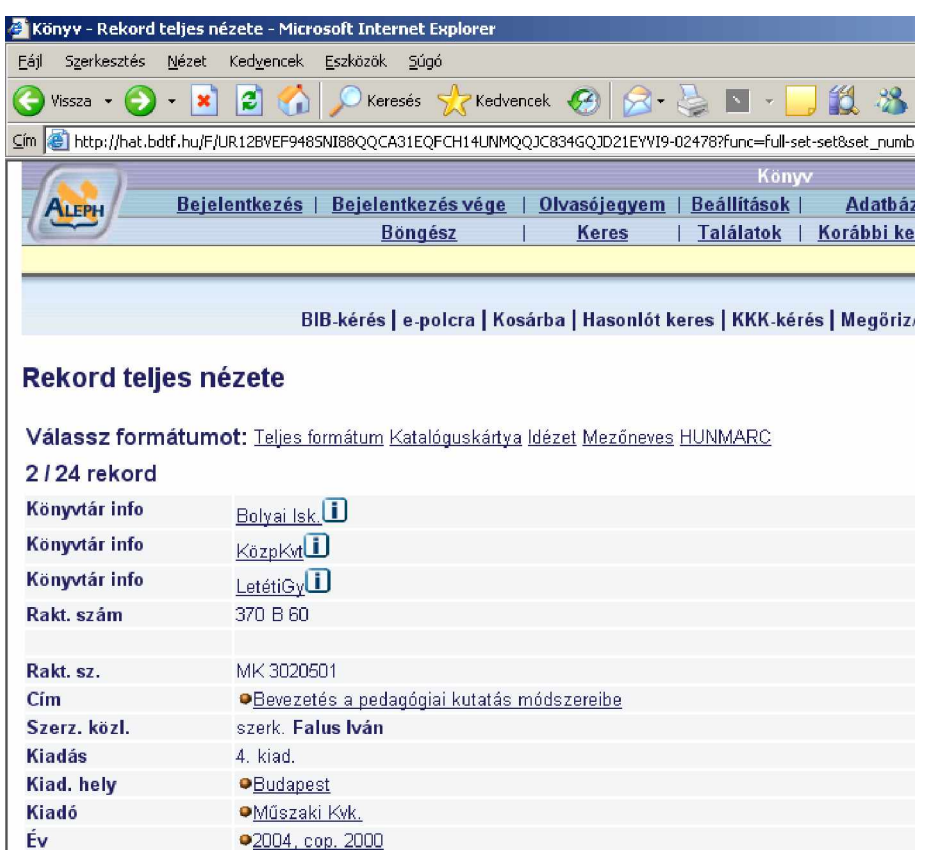

A fenti példánkban a könyv 3 helyen található (Bolyai isk., Központi könyvtár, letéti gyűjt.)

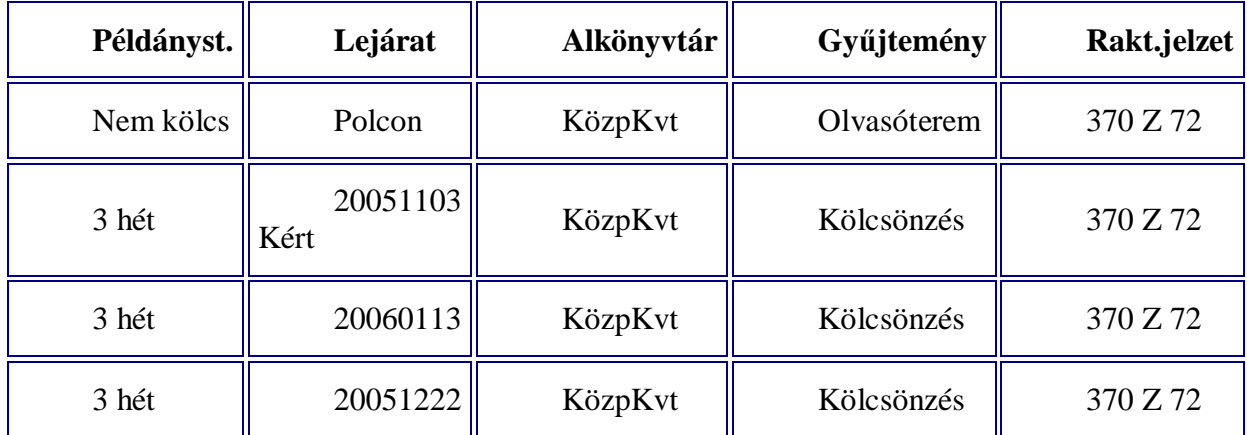

 Ha a Közp. Kvt feliratra kattintunk, láthatjuk, hány példány van kölcsönzésben, van-e olvasótermi példány, és a kikölcsönzött könyvet várhatóan mikor hozzák vissza, és a példányokra van-e előjegyzés?

Számítógépes bibliográfiákban természetesen ilyen adatot nem találunk. Itt azt tudjuk meg, melyik folyóiratban vagy tanulmánykötetben található az adott tanulmány. A bibliográfiai adatok birtokában meg kell keresni az adott dokumentumot a könyvtárban.